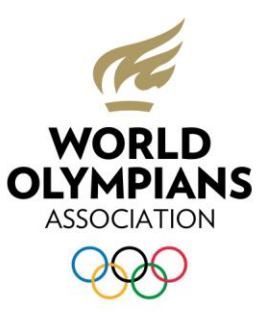

# COMMENT SE CONNECTER À L'ASSEMBLÉE GÉNÉRALE DE LA WOA EN LIGNE ?

Veuillez suivre la procédure ci-dessous étape par étape afin de vous assurer une connexion optimale à l'Assemblée générale de la WOA en ligne.

Pour une expérience de qualité en utilisant l'application Zoom, veuillez vous assurer de disposer des éléments suivants :

- **Un ordinateur avec la dernière version du navigateur Google Chrome.**
- **Avoir téléchargé l'application Zoom, cliquez [ici](https://zoom.us/download) si vous ne l'avez pas encore installée sur votre ordinateur. Il est fortement recommandé (mais pas obligatoire) de créer un compte personnel gratuit sur la plateforme Zoom**
- **Un ordinateur équipé d'un microphone, d'une caméra et de haut-parleurs (s'ils ne sont pas déjà intégrés à votre ordinateur).**
- **Un casque d'écoute si vous souhaitez bénéficier du service d'interprétation (en anglais, espagnol ou français).**
- **Une connexion internet de bonne qualité et fiable ainsi que d'un environnement calme. Ceci est de votre responsabilité afin de vous permettre de suivre la réunion dans les meilleures conditions possibles.**
- **Vos détails de connexion personnels qui vous seront envoyés le 12 octobre prochain de l'adresse email suivante : [WOA@lumiglobal.com](mailto:WOA@lumiglobal.com)**

Il est très important que vous testiez vos détails de connexion personnels ainsi que votre accès à l'application Zoom avant l'Assemblée générale de la WOA en ligne et que vous participiez à au moins une des sessions de formation suivante :

#### **19 octobre**

Formation @ 10h00 CET Formation @ 17h00 CET

#### **21 Octobre**

Formation @ 12h00 CET

Veuillez noter que vos détails de connexion personnels que vous allez recevoir le 12 octobre seront valides pour les sessions de formations **et** pour l'Assemblée générale.

Aucune invitation formelle ne vous sera envoyée, vous pouvez simplement joindre une des sessions de formation de votre choix. Le 22 octobre pour l'Assemblée générale, n'hésitez pas à vous connecter à partir de 11h30 CET, c'est-à-dire 30 minutes avant le début de la réunion.

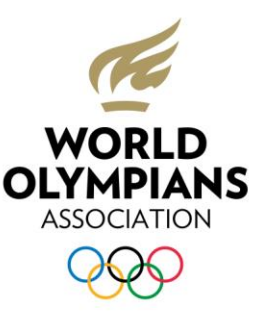

### **Les étapes pour se connecter à l'Assemblée générale de la WOA en ligne:**

1. Tous les délégués doivent premièrement se connecter à Lumi AGM, le système de vote électronique utilisé pour garantir la tenue des élections de façon sécurisée et confidentielle. Ceci est valable également pour les délégués ne disposant pas d'un droit de vote. Pour accéder à la plateforme de vote, munissez-vous de l'e-mail contenant vos détails de connexion personnels que vous recevrez de l'adresse [WOA@lumiglobal.com](mailto:WOA@lumiglobal.com) comme montré sur l'exemple ci-dessous :

Once you visit https://web.lumiagm.com; then enter

Meeting ID: 129-139-294 and click Join

Enter your Username and Password supplied below:

Username: 1001

Password: 12345

- 2. Une fois l'e-mail ouvert, cliquez sur [https://web.lumiagm.com.](https://web.lumiagm.com/) Vous pouvez également copier ce lien et l'insérer directement dans votre navigateur Google Chrome.
- 3. Le site internet Lumi AGM s'ouvrira comme montré ci-dessous. Veuillez entrer le meeting ID et cliquer sur « Join ».

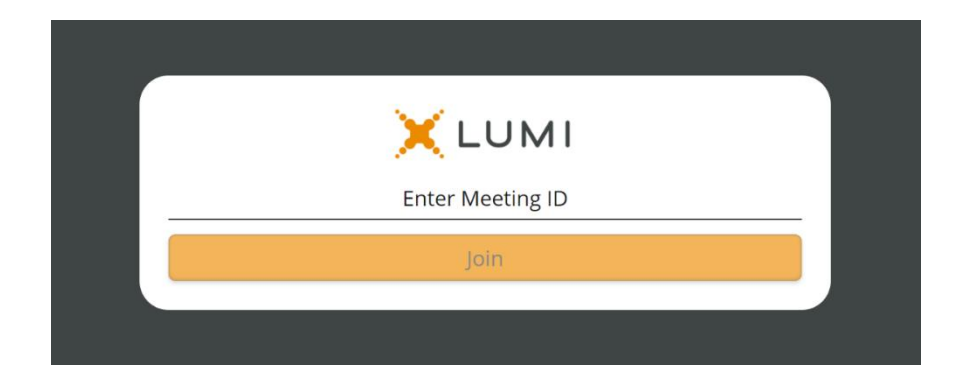

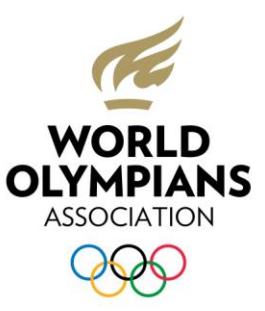

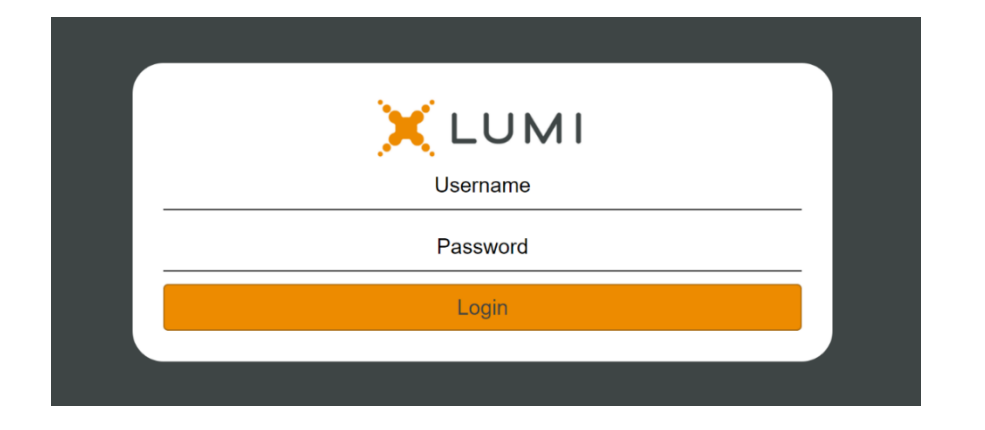

4. Entrez votre nom d'utilisateur et votre mot de passe personnels, puis cliquez sur « Login ».

**5.** La page d'accueil de la plateforme de vote apparaîtra comme montré ci-dessous. **Veuillez garder cette fenêtre internet ouverte pendant toute la durée de la réunion.** 

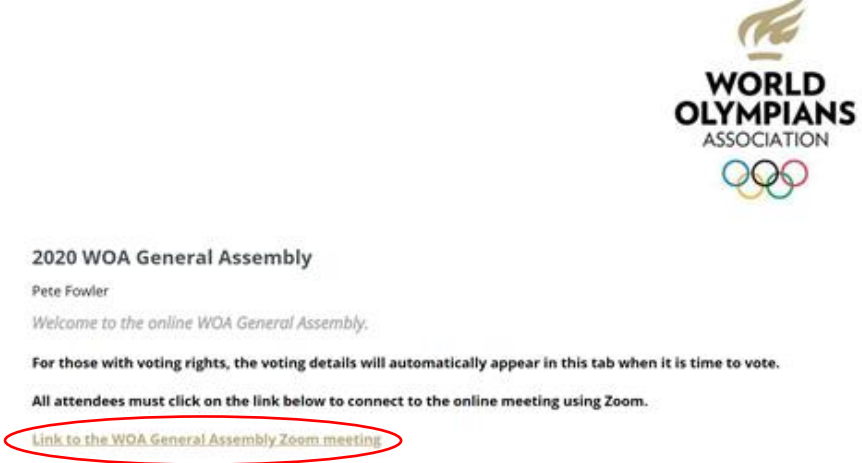

Puis, cliquez sur le lien pour accéder à la réunion (entouré en rouge ci-dessus). L'application Zoom s'ouvrira. Veuillez noter qu'il s'agit de la seule façon d'accéder à la réunion Zoom (le lien d'accès ne sera pas envoyé séparément par e-mail).

6. Il est impératif d'entrer clairement vos prénom(s) et nom(s). Vous serez ensuite placé en attente jusqu'à ce que la réunion débute. Pour des raisons de sécurité, les participants qui ne seront pas identifiables à leur nom ne seront pas autorisés à rejoindre la réunion.

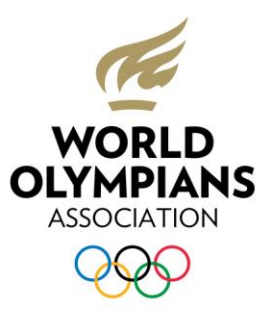

## **Protocole de réunion**

Veuillez respecter le protocole détaillé ci-après afin d'assurer le bon déroulement de la réunion et l'équité entre tous les délégués. L'administration de la WOA se réserve le droit de retirer un délégué si celui-ci ne respecte pas le protocole.

7. Veuillez couper votre microphone et le garder sur « mute » pendant la réunion.

Si vous souhaitez prendre la parole, ouvrez l'onglet "Participants" (A) et cliquez sur "Raise Hand" (B). Un modérateur verra votre demande et la personne présidant la réunion vous donnera la parole au moment opportun. **Activez votre microphone seulement lorsque vous êtes appelé à parler.**

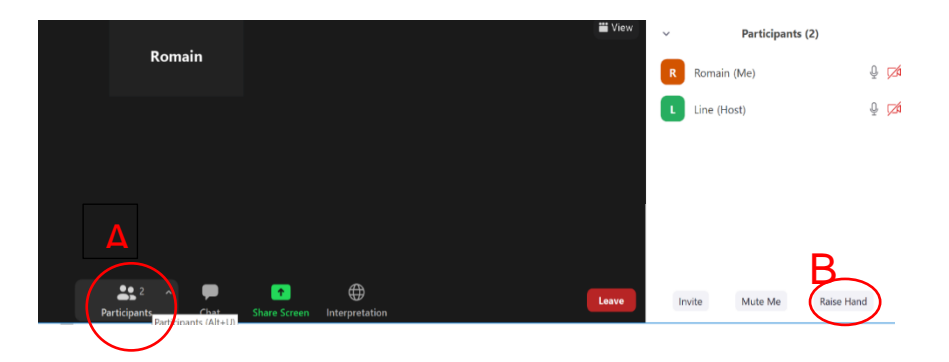

8. La fonction "Chat" peut être utilisée pour poser des questions pendant la réunion. Le Chat sera modéré par l'administration de la WOA qui répondra aux questions lorsque cela est nécessaire. Veillez à n'utiliser cette fonction que pour des sujets relatifs à la réunion.

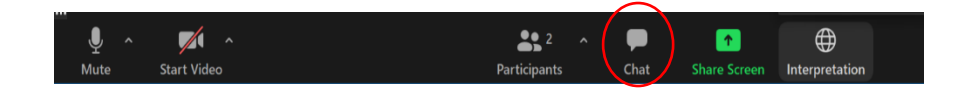

9. Un service d'interprétation simultanée est disponible en anglais, français et espagnol. Veuillez sélectionner la langue de votre choix. **Ce service est disponible uniquement sur l'application Zoom** (et pas si vous vous connectez à la réunion dans votre navigateur).

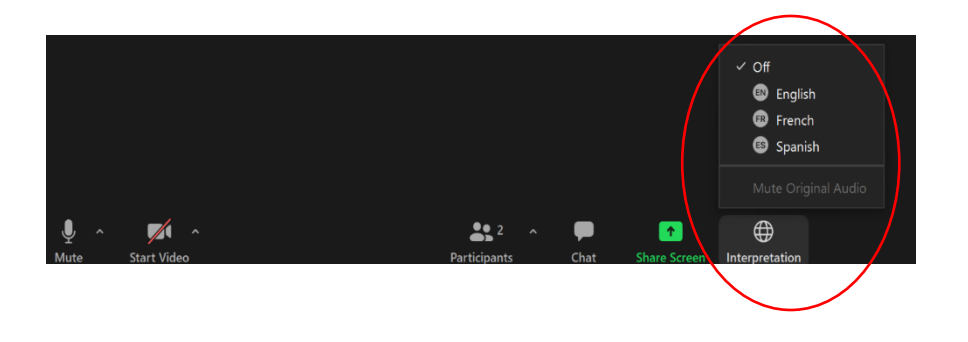

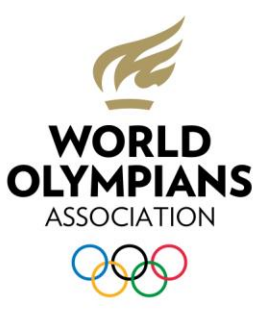

## OBTENIR DE L'AIDE

Pour toute question technique, veuillez contacter le Service Desk du CIO disponible dès le 13 octobre :

- Par téléphone: +41 21 621 69 99 (de 8h00 à 21h00 CET, du lundi au vendredi)
- Par e-mail : [guest\\_support@olympic.org](mailto:guest_support@olympic.org)

Pour toute autre question, veuillez contacter l'équipe de la WOA à l'adresse : [info@thewoa.org](mailto:info@thewoa.org)

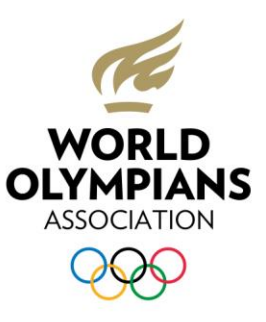

## FAQ

#### **Quel sera le système de vote utilisé ?**

Le système sera fourni par le partenaire de longue date du CIO pour le vote électronique, Lumi AGM. Cette année, Lumi a délivré plus de 2500 réunions virtuelles dans 35 pays. Vous pouvez consulter leur site internet:<https://www.lumiglobal.com/about> pour plus d'informations.

#### **Qui contrôlera les résultats des votes durant l'Assemblée générale de la WOA ?**

Un notaire indépendant vérifiera la conformité du processus d'élection. Il sera basé physiquement avec les techniciens en charge du vote pour contrôler chaque vote en temps réel et en fournir le résultat. Après la réunion, un rapport officiel sera publié.

#### **Quel est le système d'exploitation recommandé ?**

Il est fortement recommandé d'utiliser Windows 10 et d'avoir un logiciel antivirus récent. D'autres systèmes d'exploitation peuvent également être utilisés.

#### **Dois-je utiliser la dernière version de l'application Zoom ?**

Oui, veuillez installer sur votre ordinateur la dernière version disponible de l'application Zoom, sans quoi vous pourriez ne pas être en mesure de participer à l'Assemblée générale de la WOA.

#### **Mon ordinateur est géré par mon entreprise – que dois-je faire pour éviter tout problème durant l'Assemblée générale de la WOA ?**

Si votre ordinateur est géré à distance par une équipe de support technique, veuillez la contacter avant la réunion afin de vous assurer que vous avez toutes les autorisations et les accès nécessaires.

#### **Comment puis-je m'assurer d'avoir une bonne connexion internet ?**

Il est de votre responsabilité de vous assurer d'avoir une bonne connexion internet, car cela ne peut pas être géré à distance par les organisateurs. Vous pouvez éventuellement vous renseigner quant à la possibilité d'utiliser des bureaux de l'ONU, d'ambassades, de bases militaires ou d'entreprises internationales près de chez vous pour vous assurer d'avoir la connexion la plus performante possible. Veuillez contacter la WOA [\(info@thewoa.org\)](mailto:info@thewoa.org) si vous avez besoin d'une lettre de support pour faire une demande.

#### **Dans quelle langue se déroulera l'Assemblée générale de la WOA ?**

La réunion se déroulera en anglais et un service d'interprétation simultanée via l'application Zoom sera disponible en français et en espagnol (nous vous recommandons d'utiliser des écouteurs).

#### **Pourquoi est-ce si important de participer à une session de formation ?**

Nous **recommandons fortement** de participer à l'une des sessions de formation et espérons que vous pourrez tous le faire. Cela vous permettra de tester le système de vote, d'utiliser l'application Zoom avec l'interprétation simultanée et de poser toutes vos questions concernant les différents outils. L'objectif est d'assurer que vous ayez la meilleure expérience possible durant l'Assemblée générale de la WOA. Si vous ne pouvez participer à aucune des sessions de formation, veuillez s'il vous plaît en informer la WOA [\(info@thewoa.org\)](mailto:info@thewoa.org).

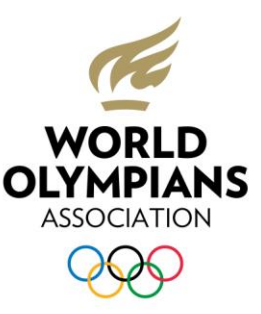

#### **Que se passe-t-il si je perds ma connexion au système durant la réunion ?** Connectez-vous simplement à nouveau en utilisant les mêmes détails de connexion personnels reçus de Lumi.

#### **Que dois-je faire si j'ai un empêchement de dernière minute et ne peux plus participer à l'Assemblée générale de la WOA ?**

Veuillez informer la WOA [\(info@thewoa.org\)](mailto:info@thewoa.org) immédiatement et attendre leurs instructions. **Les détails de connexion personnels ne peuvent en aucun cas être transférés à une autre personne, car elle ne sera pas reconnue par l'administration de la WOA et n'aura donc pas accès à la réunion.**

# Ce dont vous avez besoin

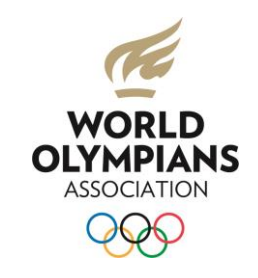

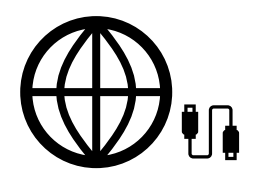

Une connexion Internet de bonne qualité et fiable est **très importante**

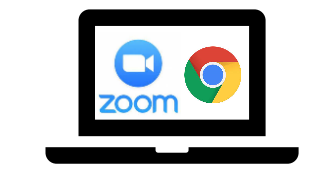

Un ordinateur avec l'application Zoom et le navigateur Google Chrome tous deux installés et mis à jour avec la dernière version disponible

Pas de téléphone ou tablette

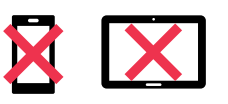

L'interprétation ne sera PAS disponible si vous utilisez la version web de Zoom au lieu de l'application

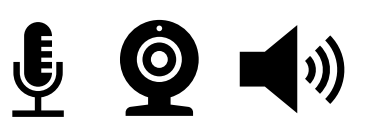

Microphone, caméra et haut-parleurs (s'ils ne sont pas déjà intégrés à votre ordinateur portable)

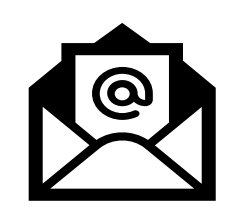

L'e-mail envoyé par [WOA@lumiglobal.com](mailto:WOA@lumiglobal.com) contenant le lien et les détails de connexion personnels